## **CARA MENJALANKAN PROGRAM**

Aplikasi Kedai Biasa Coffee ini harus diinstall terlebih dahulu pada smartphone OS Android minimal versi 4.1 (Jelly Bean) atau OS Windows Phone minimal Windows Phone versi 8.1. Berikut ini cara menjalankan aplikasi:

1. Halaman Products

Gambar sebelah kiri merupakan tampilan pada saat aplikasi dibuka, pengguna akan mendapatkan informasi katalog produk. Halaman ini menampilkan List View dengan perpaduan Card View.

Gambar sebelah kanan merupakan tampilan Card Header. Halaman ini menampilkan detail produk kopi yang berupa text.

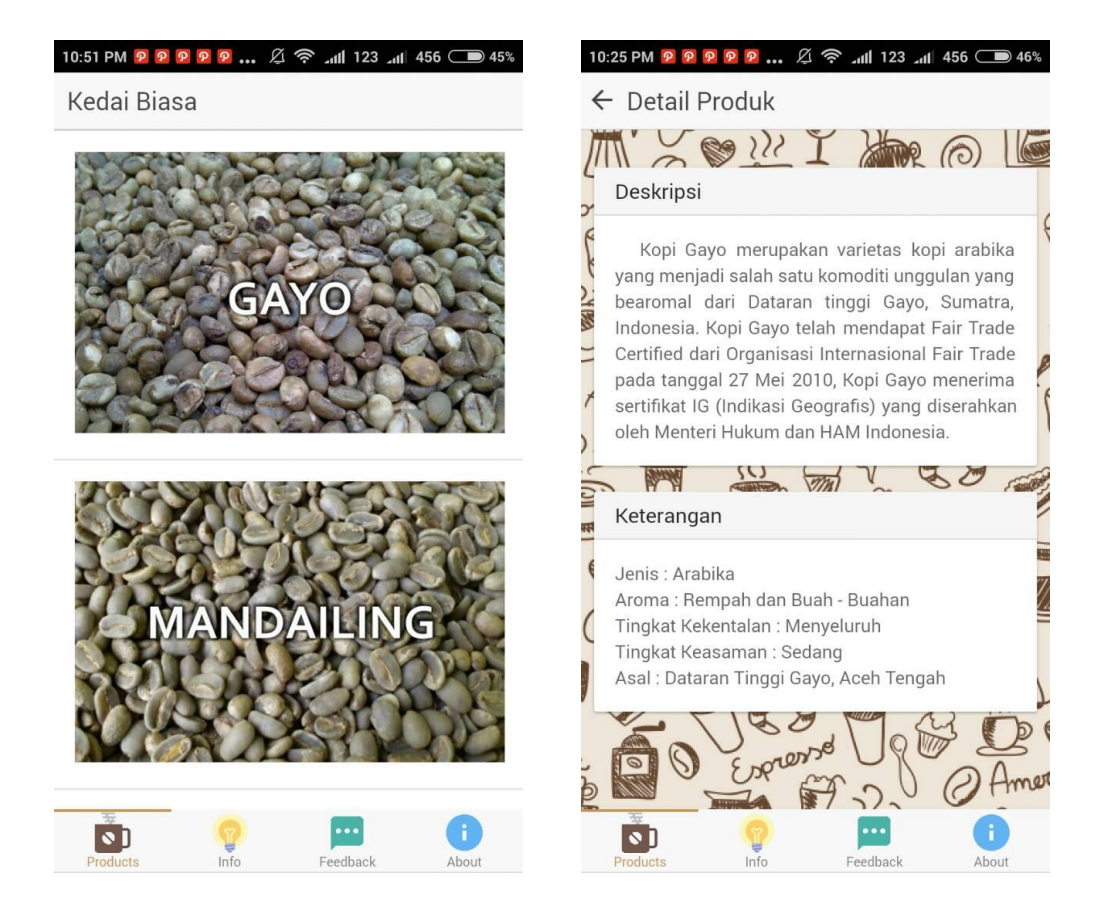

2. Halaman Info

Pada halaman ini menampilkan informasi tentang kopi. Detail informasi akan muncul ketika salah satu kategori disentuh.

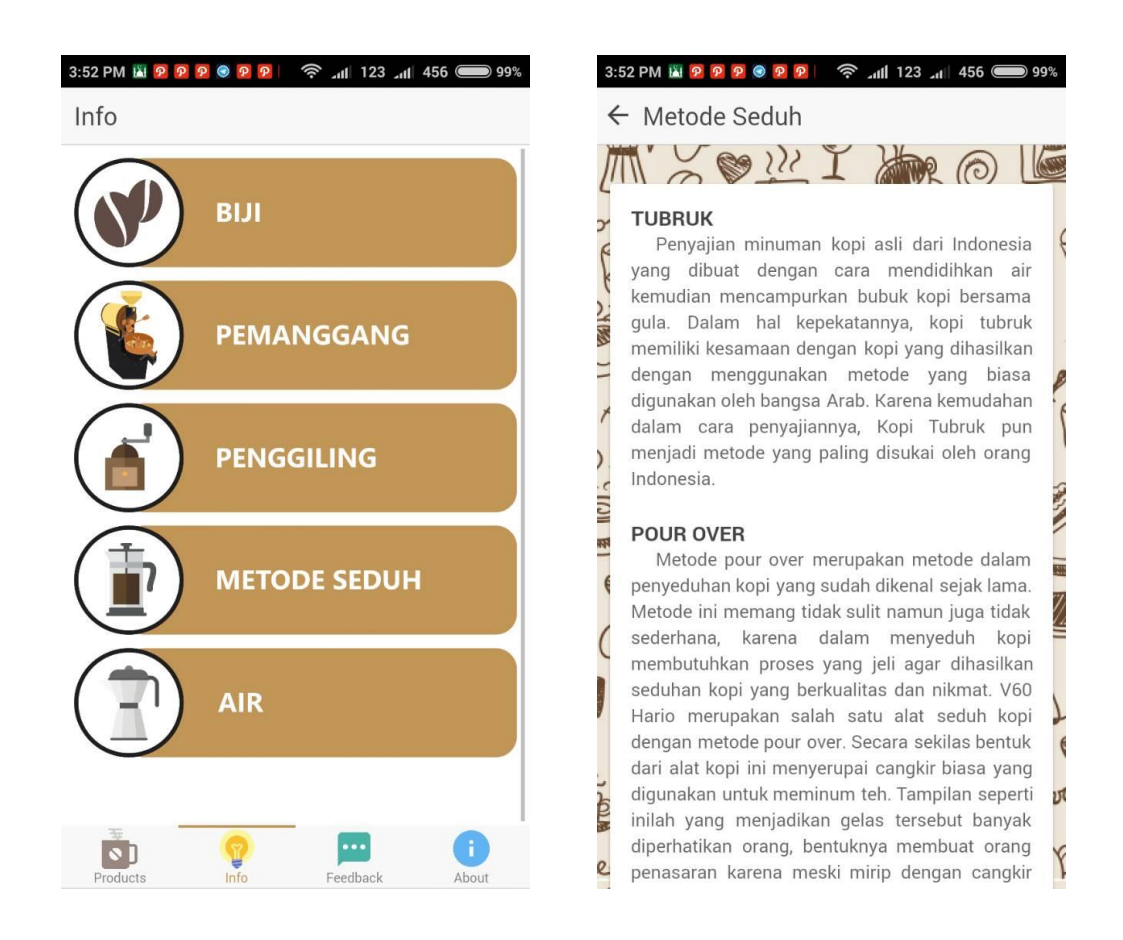

## 3. Halaman About

Halaman About menampilkan gambar dengan menggunakan Image Slide. Card View akan menampilkan informasi lokasi dan waktu. Sedangkan bagian barista menggunakan Card Header dengan perpaduan *web service* untuk menampilkan informasi.

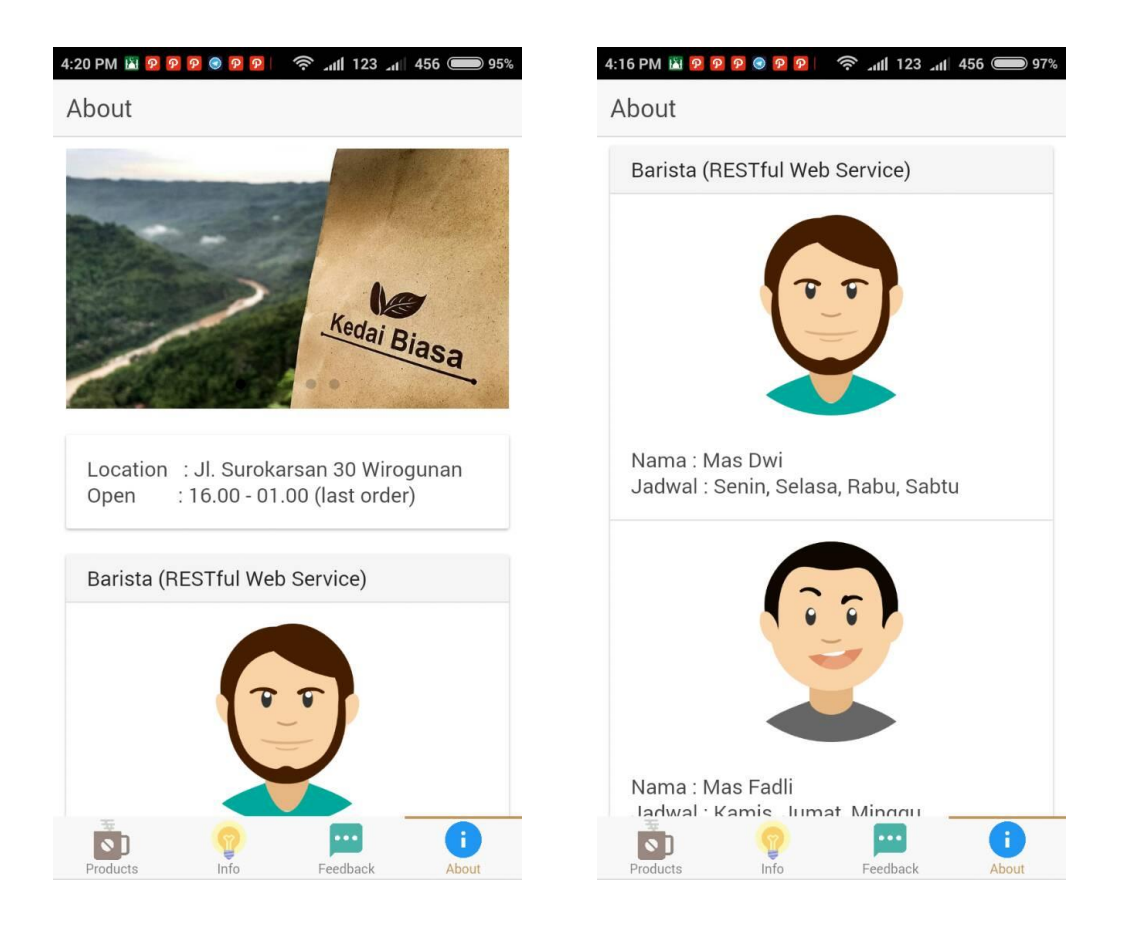